## **L'EDITION DU CONTENU D'UN FICHIER SAS**

## **EN MODE « MENUS »**

Désormais présent dans la fenêtre « Program-Editor », le fichier-programme « Sas » peut être révisé grâce aux options de modification par blocs ou par lignes attachées à l'éditeur de texte.

## **1) Les options de modifications par blocs**

Le menu « Edition » ci-dessous offre ici plusieurs options susceptibles de modifier le contenu de l'éditeur de texte.

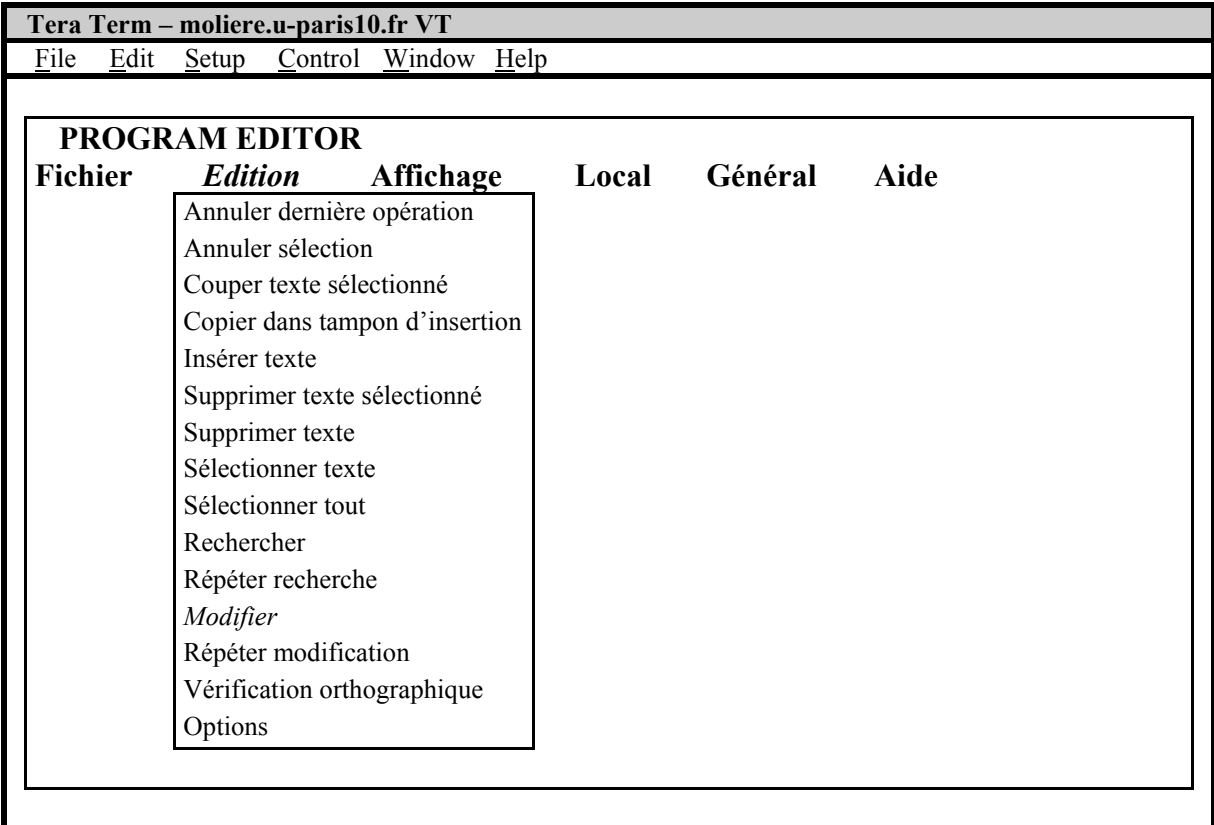

Vous pouvez d'abord retenir l'option *Modifier* qui permet de remplacer une ancienne chaîne de caractères par une nouvelle chaîne caractères en sélectionnant à l'aide de la touche « Entrée » le contexte (préfixe, suffixe, mot), l'ordre de recherche du contexte (premier, dernier, suivant, précédent, tout) et le type de caractères (majuscules, minuscules). Nous avons ainsi remplacé, dans la fenêtre « Tera Term Pro » figurant à la page suivante, l'expression « DATES » par l'expression « DATE » dans le fichier *bourse.sas* présent dans l'éditeur de texte en distinguant les caractères majuscules et minuscules sans spécifier aucun contexte. Vous pouvez ensuite sélectionner quelques lignes du programme-source pour les effacer ensuite en retenant les options *Sélectionner texte* puis *Supprimer texte sélectionné*. Vous pouvez aussi supprimer tout le contenu de la fenêtre à l'aide de l'option *Supprimer texte* même si cette action radicale peut être ensuite annulée en cliquant sur l'option *Annuler dernière opération*. Vous pouvez encore copier quelques lignes du programme puis les insérer dans une autre partie du document en cliquant sur les options *Copier dans tampon d'insertion* puis *Insérer texte*. Vous pouvez enfin effacer des lignes d'instruction à un endroit donné pour les recopier à un autre endroit en utilisant successivement les options *Sélectionner Texte*, *Couper texte sélectionné* et *Insérer texte*.

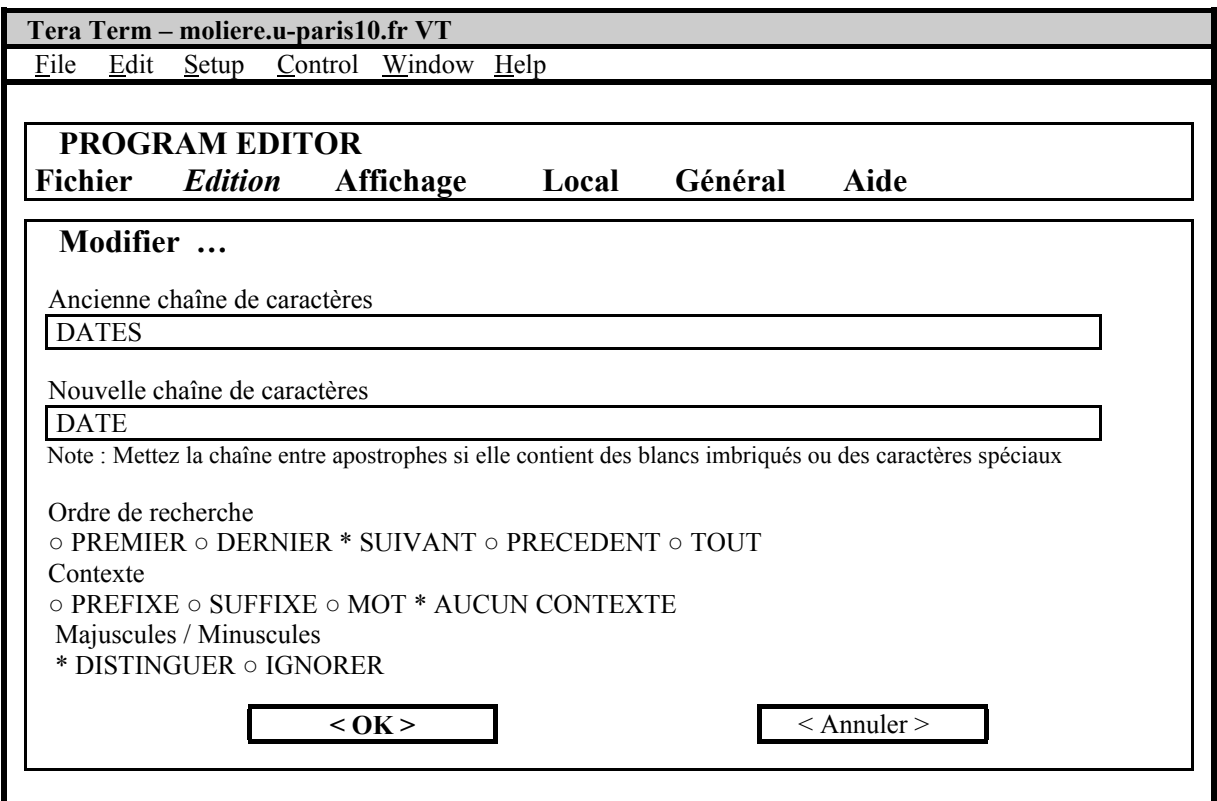

## **2) Les options de modification par lignes**

Quelle que soit le mode d'affichage choisi, vous disposez ici des mêmes commandes de base de l'éditeur de texte qui autorisent à la fois une gestion par blocs et une gestion par lignes du contenu de la fenêtre « Program-Editor ». Les commandes *a*, *b* et *i* d'insertion de lignes, les commandes *c*, *m* et *d* de modification de lignes sont ici présentes aux côtés des commandes *cc*, *dd* et *mm* de modification de blocs. Exposées conjointement dans le tableau ci-après, chacune de ces commandes doit être tapée dans la colonne de chiffres figurant en début de ligne de la fenêtre « Program Editor ».

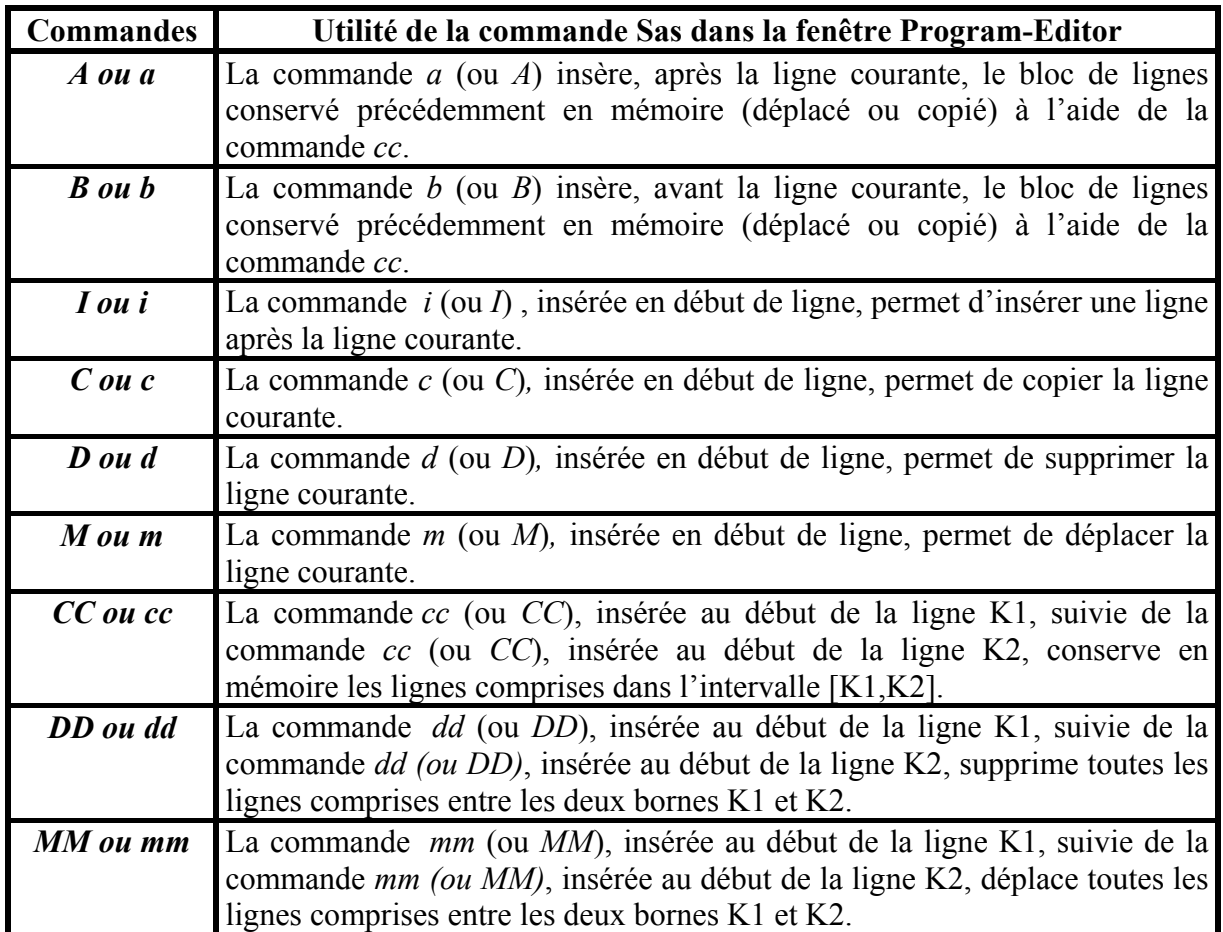

A titre d'exemple, l'insertion de la commande « *d »* à la troisième ligne du programme *bourse.sas* ci-dessous supprime cette ligne tapée ici, par erreur, deux fois dans l'éditeur de texte « Program Editor ».

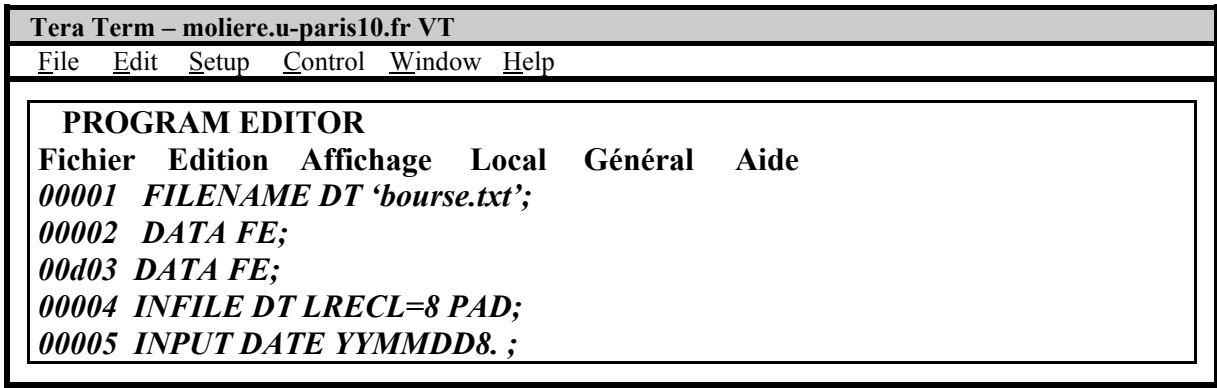